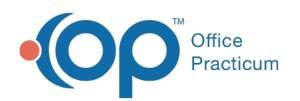

# Add Tasks to a Patient's Checklist

Last Modified on 07/26/2023 1:54 pm EDT

Version 21.1

This window map article points out some of the important aspects of the window you're working with in OP but is not intended to be instructional. To learn about topics related to using this window, see the Related Articles section at the *bottom of this page.*

## About Add Tasks to a Patient's Checklist

#### **Path: Clinical, Practice Management, or Billing tab > Patient Chart button > Tasks > New Task button**

The Add Tasks to a Patient's Checklist window is used to create new Tasks for a patient. All Tasks created for a patient are displayed in their chart and in the Tasks window accessible by clicking the Tasks button located in the Clinical, Practice Management, or Billing tab.

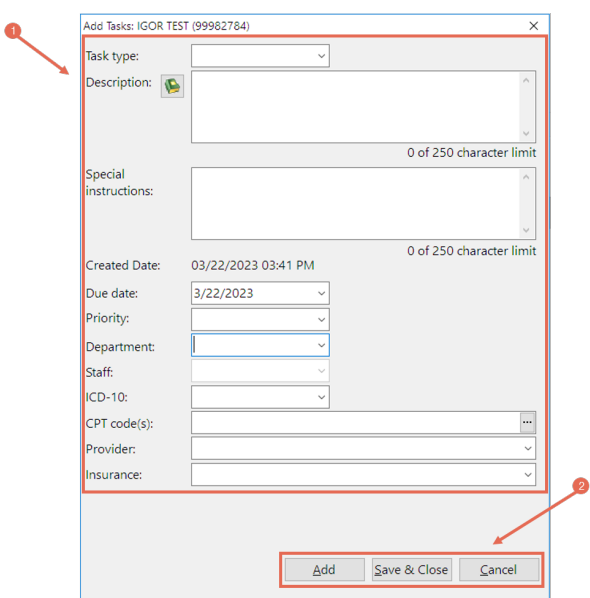

#### Add Tasks to a Patient's Checklist Map

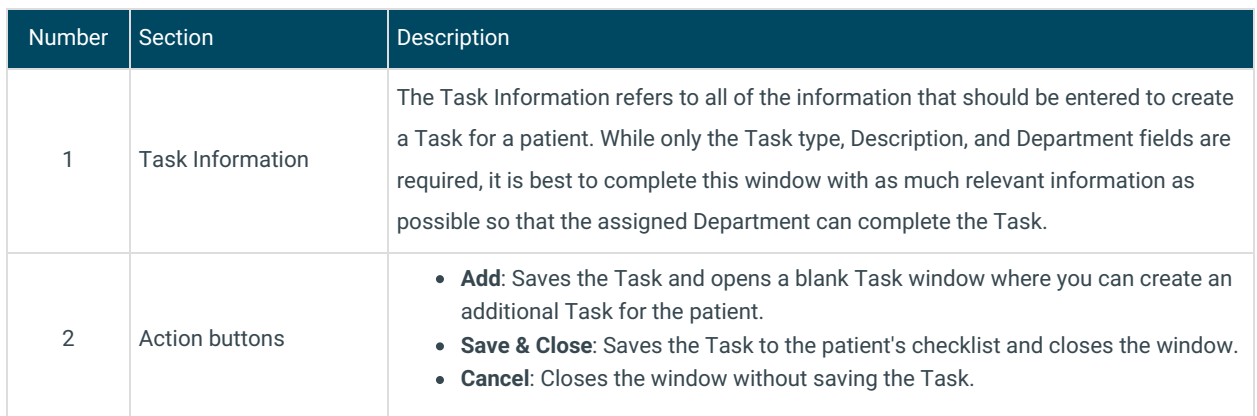

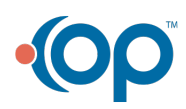

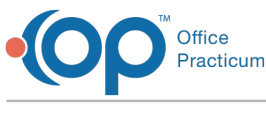

Version 21.0

This window map article points out some of the important aspects of the window you're working with in OP but is not intended to be instructional. To learn about topics related to using this window, see the Related Articles section at the *bottom of this page.*

### About Add Tasks to a Patient's Checklist

**Path: Clinical, Practice Management, or Billing tab > Patient Chart button > Tasks > New Task button**

The Add Tasks to a Patient's Checklist window is used to create new Tasks for a patient. All Tasks created for a patient are displayed in their chart and in the Tasks window accessible by clicking the Tasks button located in the Clinical, Practice Management, or Billing tab.

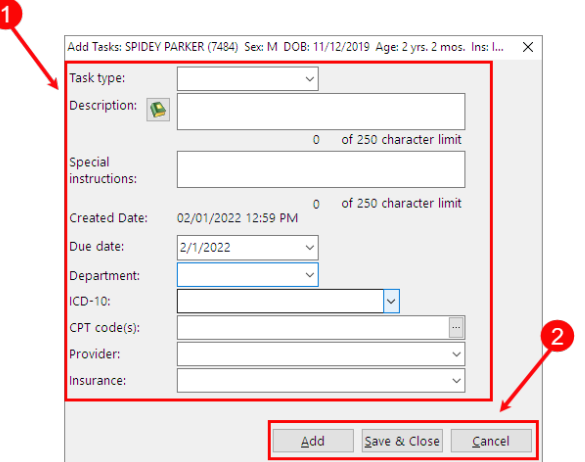

#### Add Tasks to a Patient's Checklist Map

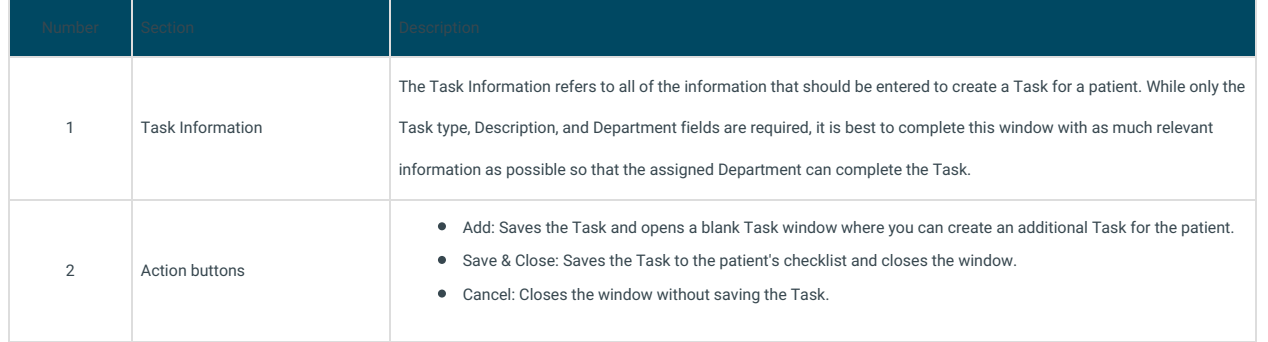

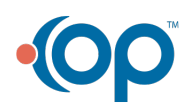